# Transmissions client-serveur

*Très* fortement inspiré, voir carrément recopié depuis : http://lesmathsduyeti.fr/fr/lycee/nsi-premiere/interactions-client-serveur-flask

## **Modèle client-serveur**

Pour simplifier, le modèle *client-serveur* désigne un mode de communication entre logiciels : l'un qualifié de *client* envoie des requêtes; l'autre, le **serveur**, y répond.

Dans le cas du web, le logiciel client est **le navigateur** et le protocole utilisé pour communiquer avec le logiciel serveur est HTTP (ou HTTPS). Le logiciel serveur est un logiciel spécialisé dans le traitement des requêtes HTTP, comme Apache ou NGinx . Ces logiciels sont épaulés par des programmes qui peuvent être écrits dans différents langages, comme **PHP** ou **Python**.

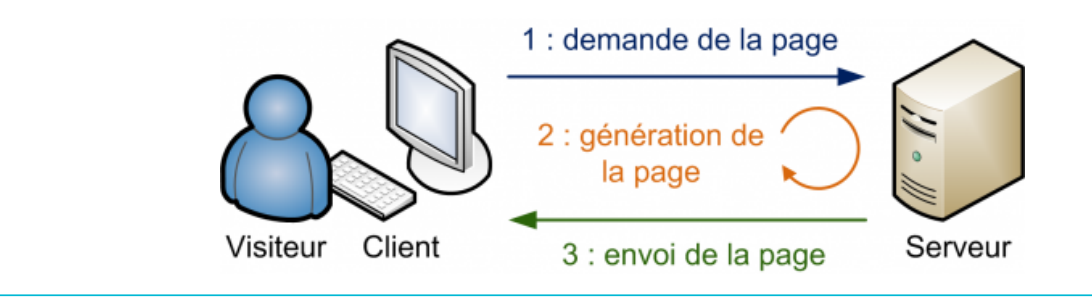

Pour ce TP, nous allons être dans une situation particulière : le logiciel client et le logiciel serveur seront sur la même machine.

1. Installation de Flask et premiers tests

# 1.1. Installation de Flask et démarrage du serveur

## **Flask**

Flask est un micro framework (ou micro *infrastructure logicielle*) open-source de développement web en Python. Il est classé comme micro framework, car il est très léger. Flask a pour objectif de garder un noyau simple, mais extensible. Il n'intègre pas de système d'authentification, pas de couche d'abstraction de base de données, ni d'outil de validation de formulaires. Cependant, de nombreuses extensions permettent d'ajouter facilement des fonctionnalités.

## **Méthodologie**

- 1. Installer Flask par l'intermédiaire du gestionnaire de modules de Thonny Tools > Manage packages . La dernière version est la 2.1.2 (au 06 juin 2022).
- 2. Créer un fichier Tuto\_Flask.py dans Thonny, puis taper les lignes suivantes et sauvegardez le fichier.

```
from flask import Flask
app = Flask(\_name__)@app.route('/')
def index() :
    return "Hello World !"
if __name__ == "__main__" :
    app.run(debug=True)
```
- 3. Pour une raison qui m'est pour l'instant inconnue, Thonny arrête prématurément l'exécution du programme, si on le lance par *l'intermédiaire de la commande run . Il est donc nécessaire de le lancer par la ligne de commande*.
	- a. Ouvrir la ligne de commande de Thonny : Tools > Open system shell...
	- b. Exécuter la commande

python Tuto\_Flask.py

Patientez jusqu'à avoir la dernière ligne du code ci-dessous :

```
:\Users\Fabien\Cozy_Drive\Latex\Cours_NSI_1ere\C09_Reseaux_Requetes_HTTP>python Tuto_Flask.py
 Serving Flask app 'Tuto Flask' (lazy loading)
 Environment: production
```
- Use a production WSGI server instead.
- Debug mode: on
- Restarting with stat
- Debugger is active!
- Debugger PIN: 503-364-814

```
Running on http://127.0.0.1:5000/ (Press CTRL+C to quit)
```
**NE FERMEZ SURTOUT PAS LA CONSOLE !**

#### **Bravo !**

Bravo, vous avez maintenant un serveur web local qui fonctionne sur votre ordinateur ! Celui-ci écoute toutes les entrées à destination de localhost ( ou hôte local ), qui est le nom DNS correspondant à l'adresse IP 127.0.0.1 . ce serveur acceptera les requêtes qui lui sont envoyées sur le port TCP 5000.

4. Dans Firefox , tapez l'adresse 127.0.0.1:5000 .

On obtient donc... une page web, certes sommaire, mais elle a bien été renvoyée par le serveur. On peut le voir dans la console par la ligne :

127.0.0.1 - - [06/Jun/2022 21:26:21] "GET / HTTP/1.1" 200 -

Nous voyons ainsi l'adresse du client (ici 127.0.0.1 ) qui effectue une requête HTTP ( version 1.1) de type GET. Le code 200 signifie le succès de la requête.

5. Dans Firefox , tapez l'adresse 127.0.0.1:5000/Accueil .

On obtient donc... une page web Not Found

127.0.0.1 - - [06/Jun/2022 21:27:11] "GET /Accueil HTTP/1.1" 404 -

C'est donc que le chemin vers la page Accueil n'a pas été trouvé. Le serveur renvoie donc la classique erreur 404.

# 1.2. Analyse du code Flask

Comment comprendre le code que vous avez utilisé ? Rassurez-vous, vous devez le comprendre, mais pas savoir le produire en partant de rien !

Allons-y étape par étape :

from flask import Flask

Cette ligne permet d'importer, parmi les méthodes et fonctions du module flask , l'objet Flask qui permet de créer une application web.

```
app = Flask(\_nname__)
```
Créer une instance d'objet app à l'aide du constructeur Flask .

```
@app.route('/')
```
Nous utilisons ici un décorateur grâce à la commande @ (cette notion de décorateur ne sera pas traitée en NSI). Vous devez juste comprendre la fonction qui suit ce décorateur (c'est-à-dire la fonction index ), sera exécutée dans le cas où le serveur web recevra une requête HTTP avec une URL correspondant à la racine du site ( / ), c'est-à-dire, dans notre exemple, le cas où on saisie dans la barre d'adresse 127.0.0.1:5000/ ou localhost:5000/ ou même simplement localhost:5000 .

```
def index():
    return "Hello World !"
```
C'est la fonction qui sera appelée lorsqu'un client demandera l'adresse localhost:5000/ . Elle renvoie toujours le même contenu, on parlera de contenu **statique**. Plus tard nous verrons comment faire évoluer ce contenu en fonction de paramètres.

```
if __name__ == '__main__':
    app.run(debug=True)
```
Ces 2 lignes permettent de démarrer le serveur et l'instance de l'application web, en mode debug . C'est un très bon moyen de visualiser les requêtes vers le serveur.

## 1.3. Ajouter une page

L'objectif est de créer une nouvelle page contact , qui sera donc accessible par l'URL localhost:5000/contact .

```
1. Après la fonction index , mais avant l'instruction if __name__ ... , insérez le code suivant, en modiant les informations
   pour y mettre les vôtres :
Méthodologie
     @app.route('/contact')
     def presentation():
```

```
message = "<h1> Présentation du webmaster </h1>"
message += "<h2> Kakashi Hatake </h2>"
message += "<p> Jônin du village caché de Konoha, Sixième Hokage </p>"
message += "" <a href="mailto:kakashihatake@konoha.jp">Mon mail</a>
return message
```
2. Sauvegardez le fichier. Normalement, le serveur étant en mode debug, il devrait redémarrer et prendre en compte immédiatement vos changements (dans le cas contraire, il suffit de relancer le script Python). Rendez-vous à l'adresse de la page de contact.

Le code renvoyé par une fonction décorée par une route *peut donc* être *du* code HTML. Il peut être chargé depuis un fichier extérieur, comme nous avons déjà vu avec la fonction open() par exemple... Mais les créatrices et créateurs de Flask ont prévu **bien plus simple** !

3. Créer une page accessible depuis l'adresse 127.0.0.1:5000/loisirs présentant en quelques mots sur vos loisirs.

# 2. Le modèle MVC

# 2.1. Modèle Vue Contrôleur

Pour l'instant tout fonctionne, mais il y a encore des choses que l'on peut améliorer :

- il n'y a pas d'interaction avec l'utilisateur, nous verrons cela avec les paramètres des fonctions et les formulaires ;
- taper du code HTML dans une fonction python, ce n'est pas très propre !

Pour cette dernière remarque, nous allons parler des **templates** (ou *gabarits* en français). Mais avant, un peu de théorie sur **le modèle MVC**.

# **E** MVC

Nous parlons souvent de l'**architecture MVC** (ce n'est pas uniquement lié à Flask). Il s'agit d'un modèle distinguant plusieurs rôles précis d'une application, qui doivent être accomplis. Comme son nom l'indique, l'architecture Modèle-Vue-Contrôleur est composée de trois entités distinctes, chacune ayant son propre rôle à remplir. Voici un schéma qui résume cela :

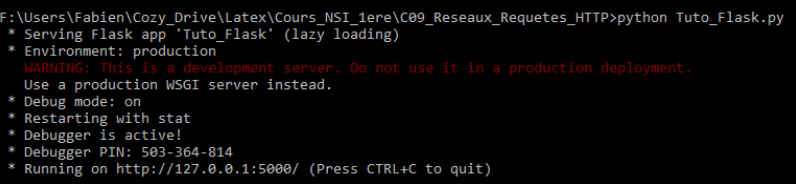

Le modèle MVC permet de bien organiser son code source. Il va vous aider à savoir quels fichiers créer, mais surtout à définir leur rôle. Le but de MVC est justement de séparer la logique du code en trois parties que l'on retrouve dans des fichiers distincts :

- **Modèle** : cette partie gère **les données de votre site**. Son rôle est d'aller récupérer les informations « brutes » dans la base de données (nom, prénom, dernière connexion d'un utilisateur inscrit d'un site, par exemple) de les organiser et de les assembler pour qu'elles puissent ensuite être traitées par le contrôleur. On y trouve donc entre autres les requêtes aux bases de données (programme de Terminale NSI).
- **Vue** : cette partie se concentre sur l'**achage**. Elle ne fait presque aucun calcul et se contente de récupérer des variables pour savoir ce qu'elle doit afficher. On y trouve essentiellement du code HTML mais aussi quelques boucles et conditions python très simples, pour afficher par exemple une liste de messages. Elle utilise en particulier des templates, c'est-à-dire des modèles de pages HTML qui seront utilisés par la vue pour générer les pages HTML envoyées au client. On peut concevoir ces templates comme des **textes à trous** dans lesquels seront **insérées les données calculées par le contrôleur**.
- **Contrôleur** : cette partie gère la logique du code qui prend des décisions. C'est en quelque sorte l'intermédiaire entre le modèle et la vue : le contrôleur va demander au modèle les données, les analyser, prendre des décisions et renvoyer le texte à afficher à la vue. Le contrôleur contient exclusivement du python (dans notre cas). C'est notamment lui qui détermine si le visiteur a le droit de voir la page ou non (gestion des droits d'accès).

# 2.2. Un exemple de template

Notre objectif est de créer une page d'accueil plus sympathique. Nous allons donc modifier la fonction index.

- **Méthodologie**
- 1. Créer un dossier templates dans le dossier contenant le fichier Tuto\_Flask.py.
- 2. Dans ce dossier, créer un fichier index, html avec le code suivant :

```
<!doctype html>
<html lang="fr">
   <head>
       <meta charset="utf-8">
       <title>Ma page d'accueil</title>
   </head>
   <body>
     <h1>Un site qui déchire.</h1>
     <h2>Bonjour cher visiteur !</h2>
     <p>Vous voici sur mon site à moi.</p>
     <a href="http://127.0.0.1:5000/contact">Lien vers les contacts.</a>
   </body>
</html>
```
3. Nous allons maintenant modifier le fichier Tuto\_Flask.py, pour lui permettre d'utiliser ce template.

a. Modifier la première ligne par :

from flask import Flask, render\_template

b. Modifiez la fonction index comme suit :

```
@app.route('/')
def index():
   return render_template("index.html")
```
c. Visualisez le résultat dans votre navigateur.

4. Modifiez la fonction qui permet l'affichage de la page de contact de manière à ce qu'elle utilise un template.

# 3. Dynamiser les pages

# 3.1. Introduire des variables

Pour l'instant, le serveur Flask produit toujours les mêmes pages. Mais Flask permet de générer des vues (pages HTML) en fonction de paramètres, de formulaires ...

Commençons par améliorer l'affichage de notre page d'accueil en personnalisant l'affichage de la salutation.

#### **Méthodologie**

1. Modifiez la page index.html comme cela:

```
<!doctype html>
<html lang="fr">
   <head>
        <meta charset="utf-8">
       <title>Ma page d'accueil</title>
   </head>
   <body>
     <h1>Un site qui déchire.</h1>
      <h2>Bonjour {{prenom}} {{nom}} !</h2>
      <p>Vous voici sur mon site à moi.</p>
      <a href="./contact">Lien vers les contacts.</a>
   </body>
</html>
```
2. Modifiez la fonction index du fichier Tuto\_Flask.py comme suit :

```
@app.route('/')
def index():
   p = "Kakashi"
   n = "Hatake"
    return render_template("index.html",prenom = p, nom = n)
```
3. Enregistrez et allez voir le résultat dans votre navigateur.

### **Moteur de Template Jinja**

Remarquez le code {{prenom}} {{nom}} dans le template. Il s'agit de syntaxe Jinja. Le contrôleur de Flask utilise Jinja pour remplacer ces variables par celles qui sont fournies par la fonction index.

Jinja permet bien d'autres actions, et est particulièrement adapté pour la création de grosses applications web.

Pour l'instant, il faut changer à la main les variables pour que le nom affiché soit le bon, MAIS ce n'est que le début. Nous verrons plus tard comment, avec un formulaire, nous pourrons adapter la page à l'utilisateur.

4. Modifiez le début du fichier Tuto\_Flask.py avec :

```
from flask import Flask, render_template
import datetime
from math import pi
app = False(\_name__)@app.route('/')
def index():
   p = "Kakashi"
   n = "Hatake"date = datetime.datetime.now()
   heure = date.hour
   minute = date.minute
   seconde = date.second
   return render_template("index.html",prenom = p,
    nom = n, heure = heure, minute=minute, seconde=seconde)
```
5. Modifiez le fichier index.html en ajoutant la ligne suivante entre les balises <br/> <br/>body> et </body> :

<p> Il est {{heure}} h {{minute}} m {{seconde}} s (heure du serveur !)</p>

Testez l'affichage dans votre navigateur.

6. Modifiez la fonction contact et le template associé pour qu'il affiche une phrase du genre « Je suis né le xx/xx/xxxx cela fait xxxx jours ».

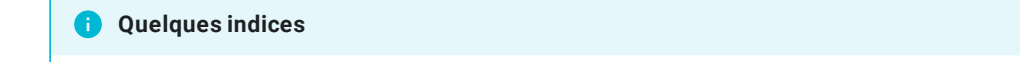

Quelques indices :

- datetime.datetime(a,m,j) permet de créer un objet date de l'année a , mois m et jours j ;
- Pour récupérer le nombre de jour d'un objet date, if faut ajouter l'attribut .day à la suite de l'objet date .
- 3.2. Utilisation d'un formulaire avec la méthode GET

#### **Méthodologie**

1. Modifiez le fichier index.html en introduisant le formulaire suivant juste avant la balise </body> :

```
<form action="./resultat" method="get">
    <label>Nom</label> : <input type="text" name="nom" />
    <label>Prénom</label> : <input type="text" name="prenom" />
    <input type="submit" value="Envoyer" />
\langle / form>
```
2. Actualisez ou affichez la page d'accueil, et complétez le formulaire. Que se passe-t-il quand vous cliquez sur le bouton Envoyer ?

C'est tout-à-fait normal ! En effet le code :

<form action="./resultat" method="get">

signifie que l'envoi du formulaire se fait avec la méthode GET et que la page affichée ensuite sera celle de l'adresse 127.0.0.1/resultat . Or il n'y a pas de route associée à cette adresse, et encore moins de template.

Cependant vous pouvez observer que l'adresse obtenue dans la barre d'adresse est du type

http://localhost:5000/resultat?nom=HATAKE&prenom=Kakashi

Les données envoyées **apparaissent dans l'URL**. C'est la méthode GET - qui est une méthode générale de HTTP, qui veut cela.

Avec cette méthode, **les données du formulaire seront encodées dans une URL**. Celle-ci est composée du nom de la page ou du script à charger avec les données de formulaire empaquetée dans une chaine. Les données sont séparées de l'adresse de la page par le code ? et entre elles par le code & .

Imaginez si Facebook faisait ça quand vous entre votre login et votre mot de passe...

#### **Méthode GET**

La méthode GET est limitée :

- Elle ne sécurise pas du tout l'envoi de données ;
- Les données de formulaire doivent être uniquement des codes ASCII.
- La taille d'une URL est limitée à par le serveur, souvent un peu plus de 2000 caractères, en comprenant les codes d'échappement.
- · Il est recommandé d'utiliser cette méthode dans des cas où l'on ne modifie pas de base de données pour des raisons évidentes de sécurité. Dans un cas comme le notre cela suffira car nous allons simplement lire les données pour faire un affichage.
- 3. Dans le fichier Tuto\_Flask.py, ajoutez l'import

```
from flask import Flask, render_template, request
```
4. Ajoutez la route et la fonction suivante :

```
@app.route('/resultat',methods = ['GET','POST'])
def salutation():
   if request.method == 'GET':
       return request.args
   else:
       return "post"
```
5. Actualisez et remplissez à nouveau le formulaire.

request. args va s'afficher, et vous pouvez constater que c'est un objet de type dictionnaire. Pour accéder au nom il va falloir utiliser la syntaxe des dictionnaires : request.args['nom']

6. Créer un fichier resultat.html dans le dossier templates, contenant le code HTML suivant :

file:///home/fabien/Documents/GitHub/ZoneNSI.md/site/NSI/Premiere/C08/Client\_Serveur/tmp10py0fg1.html 8/10

```
<!doctype html>
<html lang="fr">
   <head>
        <meta charset="utf-8">
        <title>Salutations !</title>
    </head>
    <body>
        <p>Bonjour, en fait vous vous nommez {{prenom}} {{nom}} !</p>
    </body>
\langle/html>
```
7. Modifiez le fichier Tuto\_Flask.py comme ceci :

```
@app.route('/resultat',methods = ['GET','POST'])
def salutation():
   if request.method == 'GET':
       prenom_visiteur = request.args['prenom']
        nom_visiteur = request.args['nom']
        return render_template('resultat.html',
           prenom=prenom_visiteur,nom=nom_visiteur)
   elif request.method == 'POST':
       return "post"
```
8. Testez à nouveau. Vous devriez avoir un affichage correct.

3.3. Utilisation d'un formulaire avec la méthode POST

#### **Méthodologie**

1. Modifiez la méthode d'envoi du formulaire par :

<form action="http://127.0.0.1:5000/resultat" method="post">

Actualisez, remplissez le formulaire et cliquez sur envoyer.

C'est tout-à-fait normal de voir juste écrit « post» sur la page finale, car nous n'avons pas modifié la fonction salutation. Par contre vous devez observer que **les données ont bien disparu de l'URL**. Mais heureusement elles sont quand même transmises.

2. Modifiez dans la fonction salutation les deux dernières lignes par :

```
elif request.method == 'POST':
   return request.form
```
Actualisez, remplissez le formulaire, etc...

request. form va s'afficher, et vous pouvez constater que rien n'a changé par rapport à la méthode POST, mis à part la méthode .args remplacée par .form .

3. Modifiez enfin la fonction salutation ainsi:

```
@app.route('/resultat',methods = ['GET','POST'])
def salutation():
   if request.method == 'GET':
        prenom_visiteur = request.args['prenom']
       nom_visiteur = request.args['nom']
   elif request.method == 'POST':
       prenom_visiteur = request.form['prenom']
        nom_visiteur = request.form['nom']
    return render_template('resultat.html',prenom=prenom_visiteur,nom=nom_visiteur)
```
#### A **Méthode POST**

La méthode POST est indispensable pour :

- des codes non ASCII,
- des données de taille importante,
- et elle est recommandée pour modifier les données sur le serveur, et pour les données sensible comme expliqué par le W3C.

# 4. Une application : chiffre de César

Vous devez créer une application web qui pourra coder ou décoder un texte codé avec la méthode de César. La méthode de César est expliquée [ici](https://fr.wikipedia.org/wiki/Chiffrement_par_d%5C%C3%5C%A9calage).

Pour réaliser cet exercice, il faut :

- une page cesar.html avec un formulaire pour saisir le texte à coder et pour saisir la clé de codage ;
- · une page codage.html qui sera appelée après l'envoi du formulaire et qui affichera le texte codé.

Voici le code d'une fonction permettant de coder une chaine de caractère selon le code de César :

```
def cesar(texte, cle):
    """
    Fonction de codage par décalage (césar)
    Entrées : une chaine de caractères et un entier
    Sortie : une chaine de caractère
    """
    text_e\_code = ""for char in texte:
        if char.isalpha(): #si le caractère est une lettre on décale
            nouvelIndice = ord(char) + cle#Pour rester dans l'aplphabet, on décale de 26 en arrière si besoin
            if ord(char) \leq ord('z') \leq nouvelIndice \ or \ ord(char) \leq ord('Z') \leq nouvelIndice:nouvelIndice -= 26
           lettrefinale = chr(nouvelIndice)
            texte_code += lettrefinale
        else: #si le caractère n'est pas une lettre, on n'y touche pas
            texte_code += char
    return texte_code
```
#### **Quelques liens**

- Le méga tutoriel Flask de Miguel [Grinberg](https://blog.miguelgrinberg.com/post/the-flask-mega-tutorial-part-i-hello-world) (en anglais)
- La chaine Youtube *Pretty Printed* (en anglais), qui offre d'excellentes vidéos sur Flask, mais aussi sur son concurrent Django.